# Guide de La recherche sur le catalogue de la bibliothèque OPAC

• h�p://acatalogue1.biblio.intranet.enp.edu.dz

#### • **La recherche simple :**

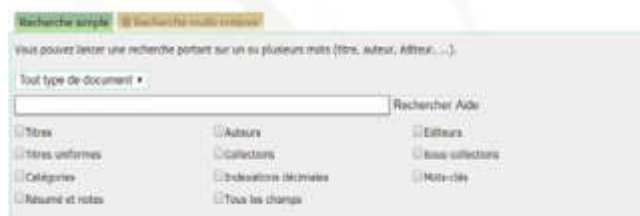

La recherche simple se fait par les critères suivants : titre, auteur, éd., collection, indexation décimal ……

**►** La recherche par mot du titre :

Le mot recherché se trouve dans le titre

#### **Exemple: Linux**

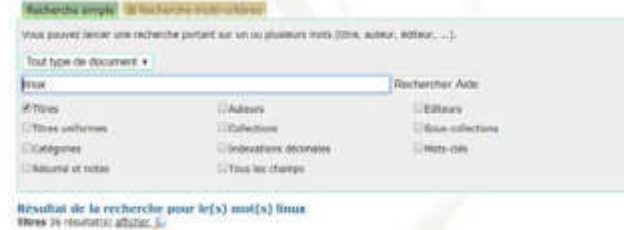

**Résultat de la recherche :** 

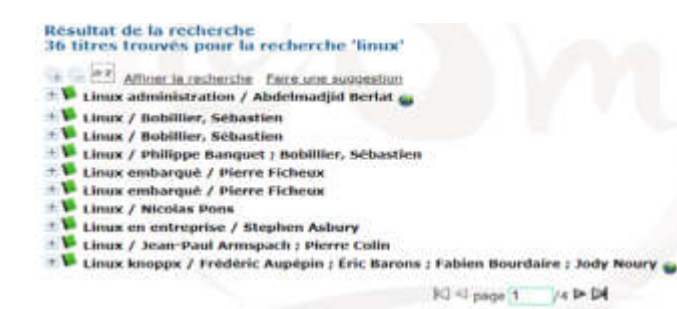

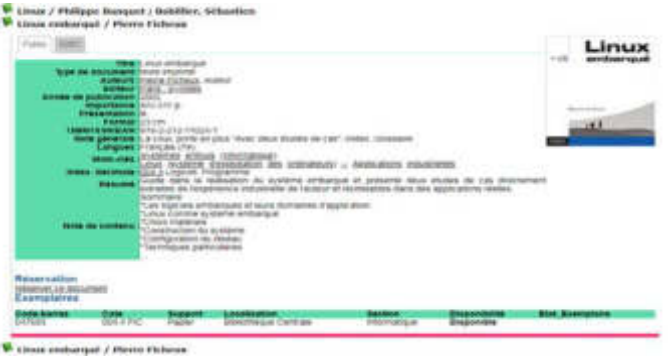

## **La recherche par auteur**

#### **Exemple : Hurth**

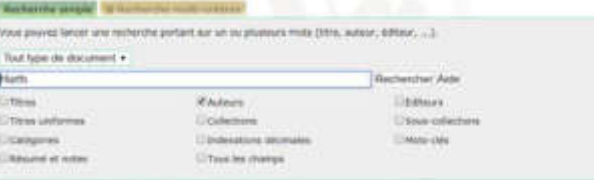

Résultat de la recherche gour le(s) mat(s) Hurth Autourn 1 resultation afficient in

# **La recherche par sujet :**

# **Exemple : Hydraulique**

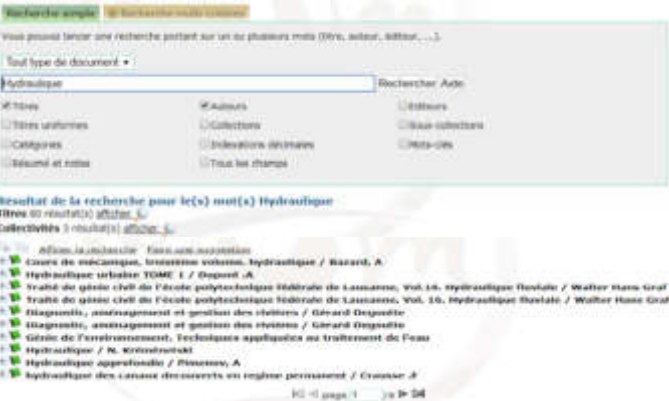

Cette option permet d'effectuer une recherche plus raffinée avec les critères suivants : titre, auteur, mot clés, éditeur, ISBN, année d'édi�on, type de document et la langue d'édition.

#### **Exemple 1 : ISBN**

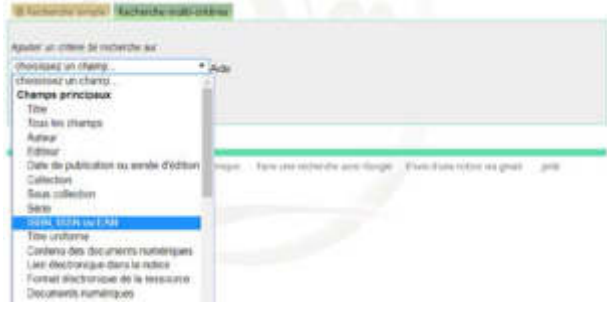

# Résultat de la recherche :

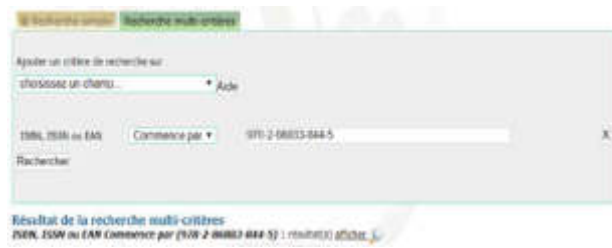

# **Exemple 2 : Date d'édition**

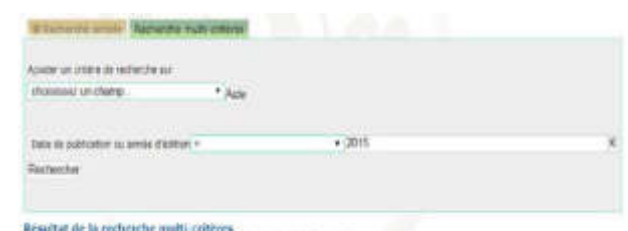

Date de publication no asinde d'édition = (2423) sit nouturité affaire. C

Quand en clique sur un des titres (+), la notice bibliographique correspondante s'affiche en deux modes (public et ISBD).

Le mode public est choisi par défaut.

**Affichage en format public :** 

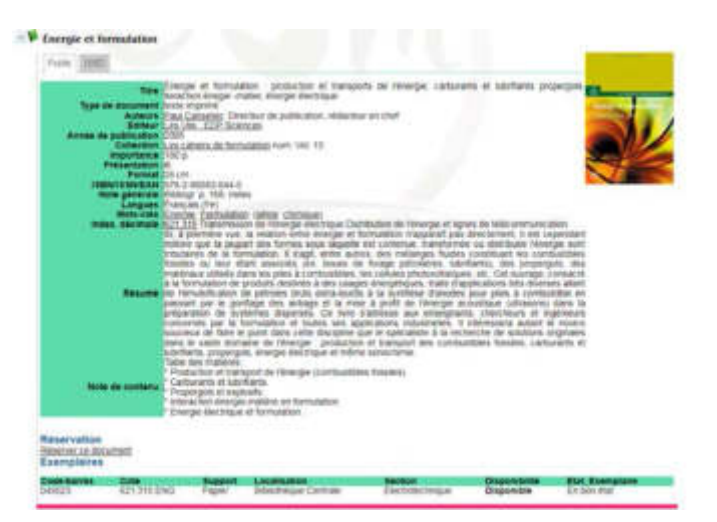

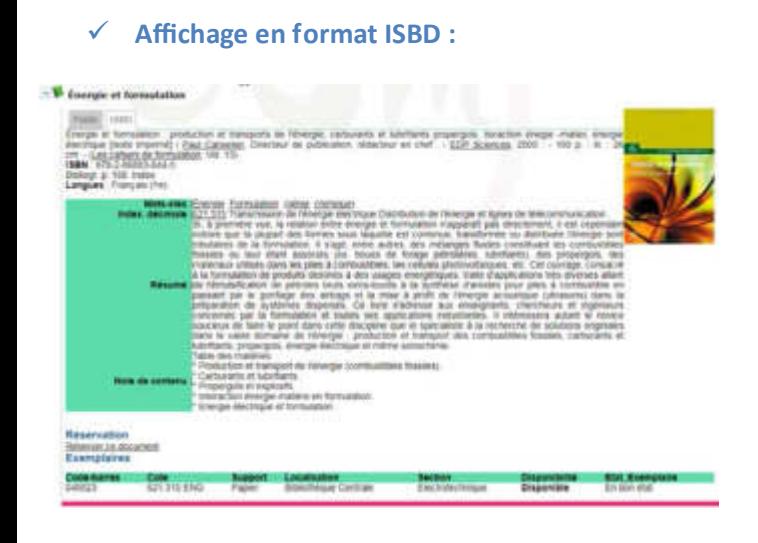

**La recherche documentaire des thèses, revues et techniques de l'ingénieur**  http://acatalogue2.biblio.intranet.enp.edu.dz

# • **Recherche simple d'une thèse :**

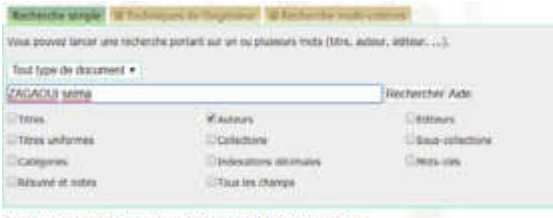

Resultat de la recherche pour le(s) mot(s) ZAGADUI selma Autower 2 control(s) afficient su

## Résultat de la recherche :

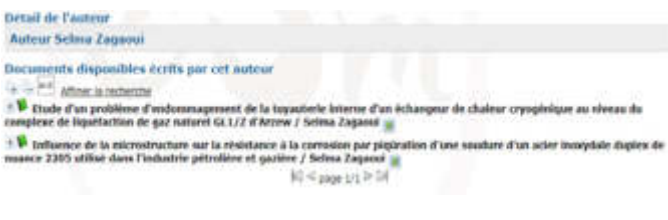

# Cliquer sur un titre pour afficher la notice

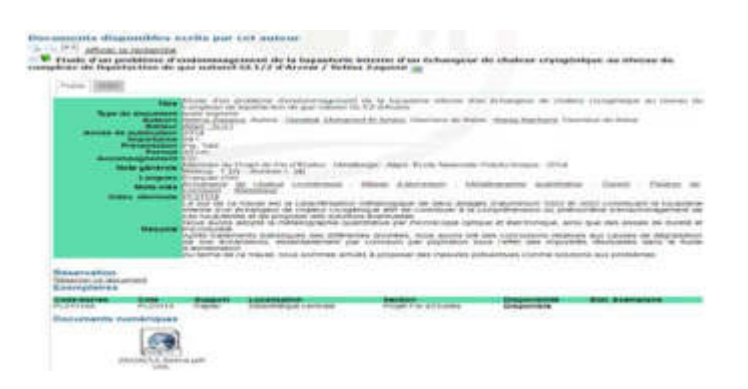

Cliquer sur le lien pour visualiser le document.

(Le document électronique n'est visible qu'en intranet).

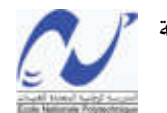

الجمهورية الجزائرية الديمقراطية الشعبية République Algérienne Démocratique et Populaire

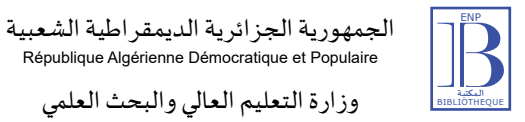

**Ministère de L'Enseignement Supérieur**  Ministère de l'enseignement Supérieur et de la Recherche Scientifique وزارة التعليم العالي والبحث العلمي

> **Et de la Recherche Scien fique**  المدرسة الوطنية المتعددة التقنيات المكتبة Bibliothèque Ecole Nationale Polytechnique

# Guide d'utilisation du catalogue

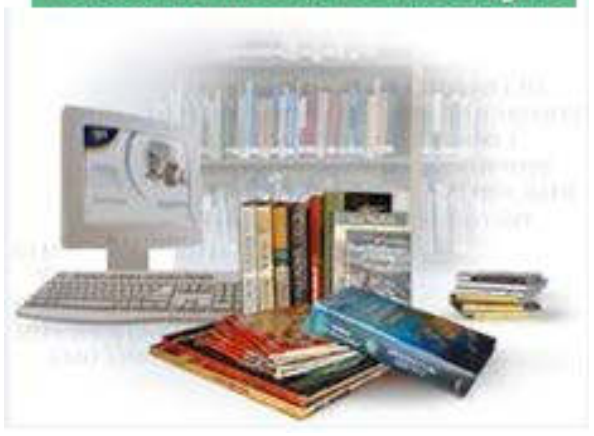

Adresse : Rue des Frères Oudak, Hassen Badi BP 182 El Harrach - 16200 Alger Algérie

> Tel: (+213) 23 82 85 26 Web: biblio.enp.edu.dz Mail: biblio@g.enp.edu.dz